## **5.F ÜBERPRÜFEN DER LAUFWERKSINFORMATIONEN DES DASHBOARDS**

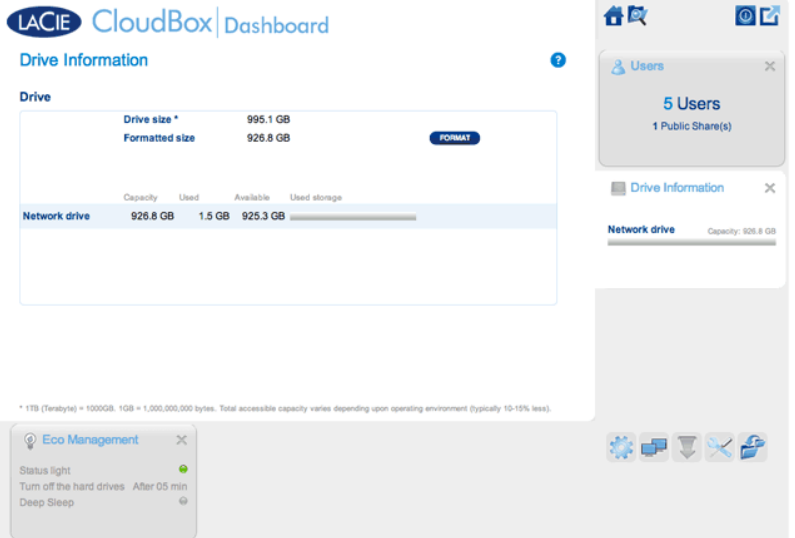

Auf dieser Seite werden Angaben über die Auslastung des Laufwerks angezeigt und Sie können hier das Laufwerk der LaCie CloudBox neu formatieren.

## NETZLAUFWERK

Wenn Sie auf **FORMATIEREN** klicken, werden ALLE Daten auf der Festplatte, einschließlich der Benutzer-Ordner, während der Formatierung gelöscht.

**Achtung:** Das Formatieren löscht alle Daten auf Ihrer Festplatte. Legen Sie unbedingt eine Sicherungskopie aller Daten auf einer anderen Festplatte an, bevor Sie den Vorgang fortsetzen. LaCie übernimmt keine Haftung für bei der Formatierung auftretenden Datenverlust. Benutzer und Einstellungen werden nicht gelöscht.

## Formatieren

Um die CloudBox neu zu formatieren, gehen Sie folgendermaßen vor:

- 1. Klicken Sie auf die Schaltfläche **FORMAT** (Formatieren).
- 2. In einem Meldungsfeld werden Sie dazu aufgefordert, die Formatierung zu bestätigen, indem Sie auf **FORMATIEREN** klicken.

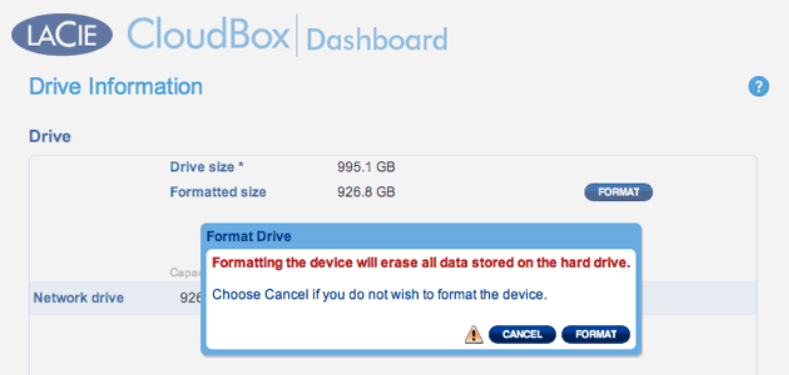